WLM35A3

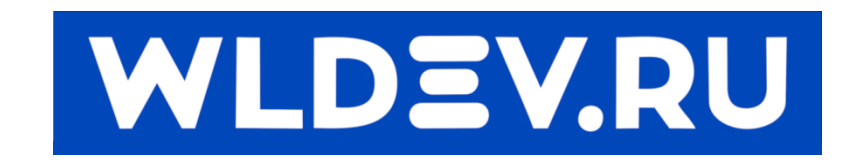

# **Контроллер перемещения WLM35A.**

# Содержание

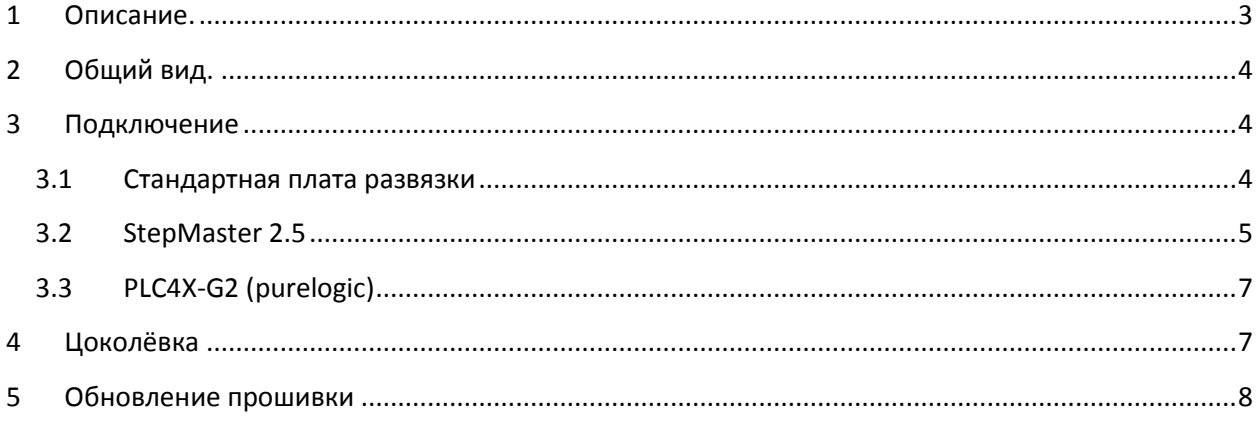

## <span id="page-2-0"></span>**1 Описание.**

Контроллер предназначен для подключения к стандартной плате развязки(слева)(далее СТ) или к плате развязки StepMaster (справа)(далее SM), либо PLC4X-G (внизу).

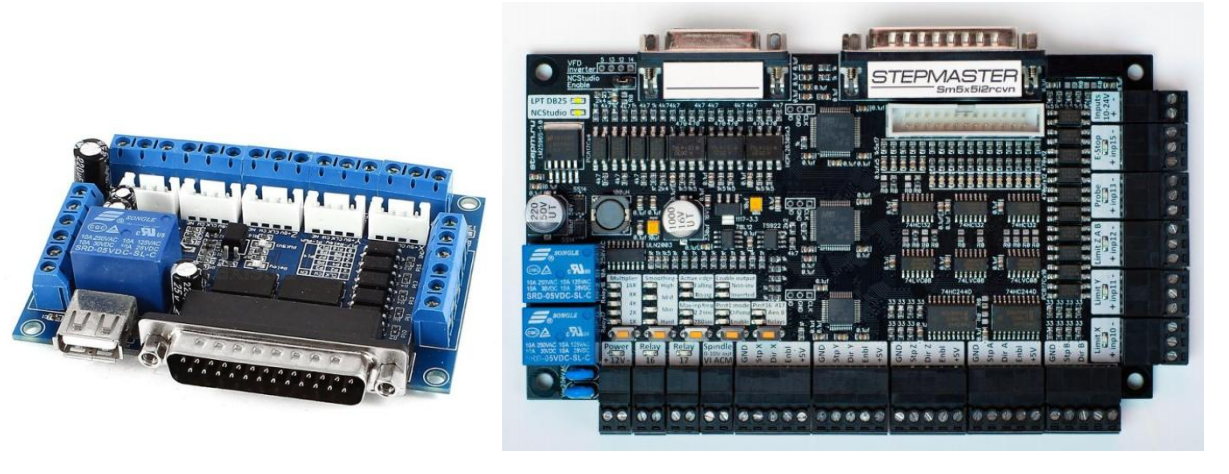

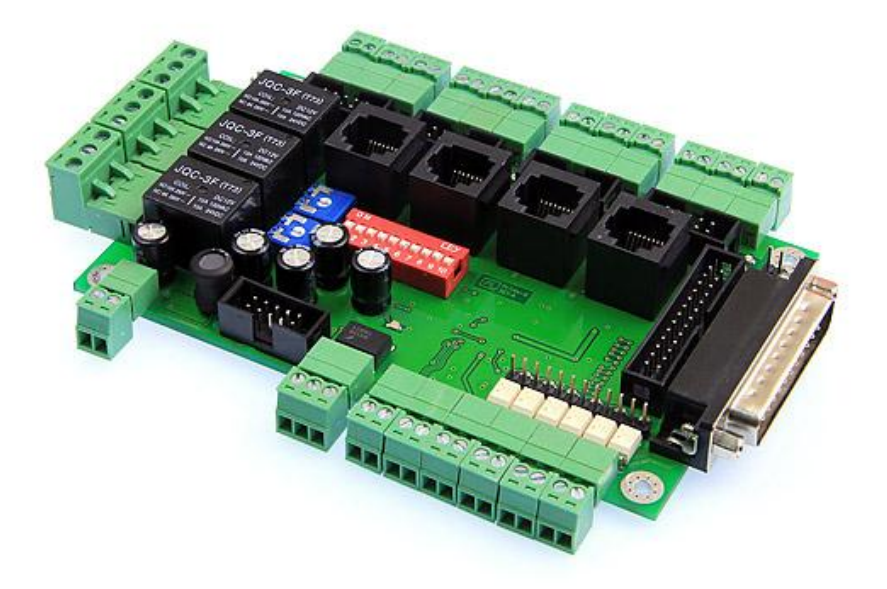

Данный контроллер является законченным устройством и может быть использован как средство управления различным оборудованием.

В данном контроллере имеется несколько программных модулей:

- WLMotion.MAxis 4 оси (Максимальная частота перемещений 150 КГц)
	- работа в режиме скорость/позиционирование
	- работа в режиме подчинения одной оси к другой
	- S кривые разгона и торможения
	- регистр защёлки положения оси
- WLMotion.MIOPut 5 дискретных входов и 12 дискретных выходов
	- инвертирование любого входа/выхода
- WLMotion.MPWM 1 ШИМ выход
	- установка несущей частоты ШИМ

#### WLM35A3

- WLMotion.MPlanner Планировщик траектории на 30 участков.
	- Линейная интерполяция
	- Спиральная интерполяция
	- Параболическая интерполяция
	- Просмотр траектории вперед
	- Плавная остановка на траектории

Подробное описание модулей смотрите в дополнительной документации. WLMotion.pdf

## <span id="page-3-0"></span>**2 Общий вид.**

Контроллер выполнен на печатной плате (см рисунок 1). Для подключения к плате опторазвязки имеет разъём db25 (LPT).

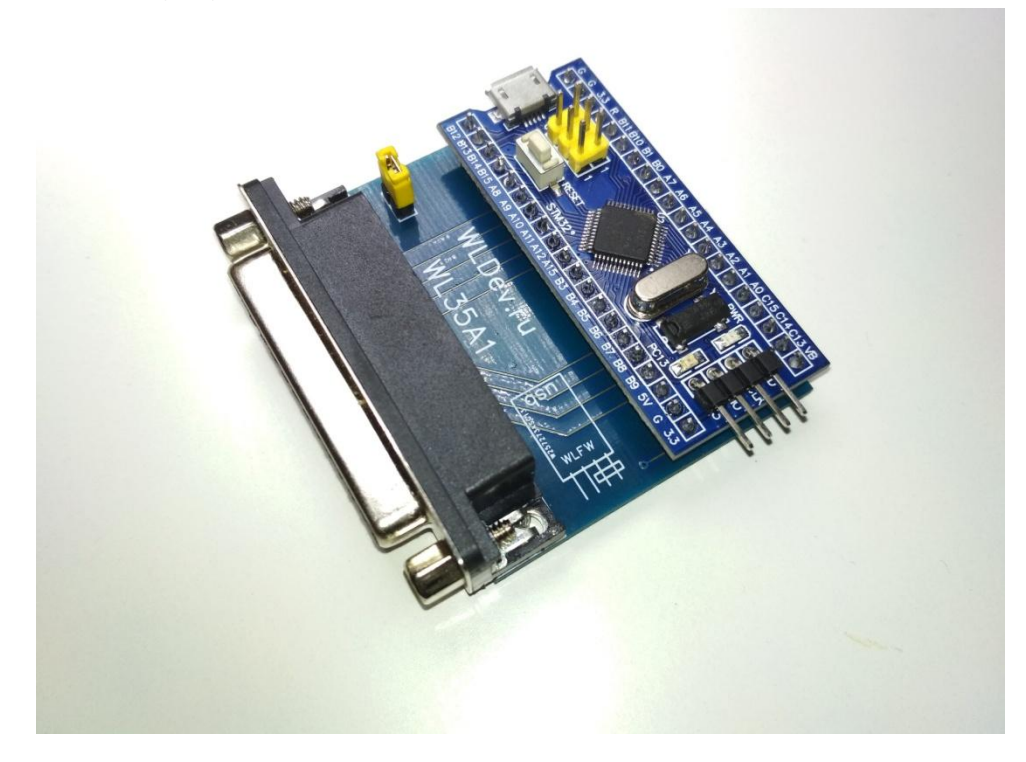

**Рисунок 1 (Общий вид)**

Его габаритные размеры 55х55х18мм

## <span id="page-3-1"></span>**3 Подключение**

Контроллер необходимо присоединить к плате развязке по средствам порта db25 (LPT).

Внимание!!! не допускается подача питания на плату развязки без подачи питания на контроллер.

#### <span id="page-3-2"></span>**3.1 Cтандартная плата развязки**

Внимание при работе с СТ!!! Выход out4 - изначально инвертирован, т.к. в случае отсутствия инверсии на преобразователе PWM (0-10В) будет 10В

Рекомендуемая частота преобразователя PWM>>(0-10B) на стандартной плате развязки - 800Гц.

В процессе эксплуатации, была найдена особенность работы контроллера. Которая заключается в изменение состояния выходов при отпускании/нажатие кнопки "reset". Для устранения этого была добавлена конфигурация (VAT) в прошивку контроллера. Её можно выбрать соединив выводы А1 и А0 контроллера.

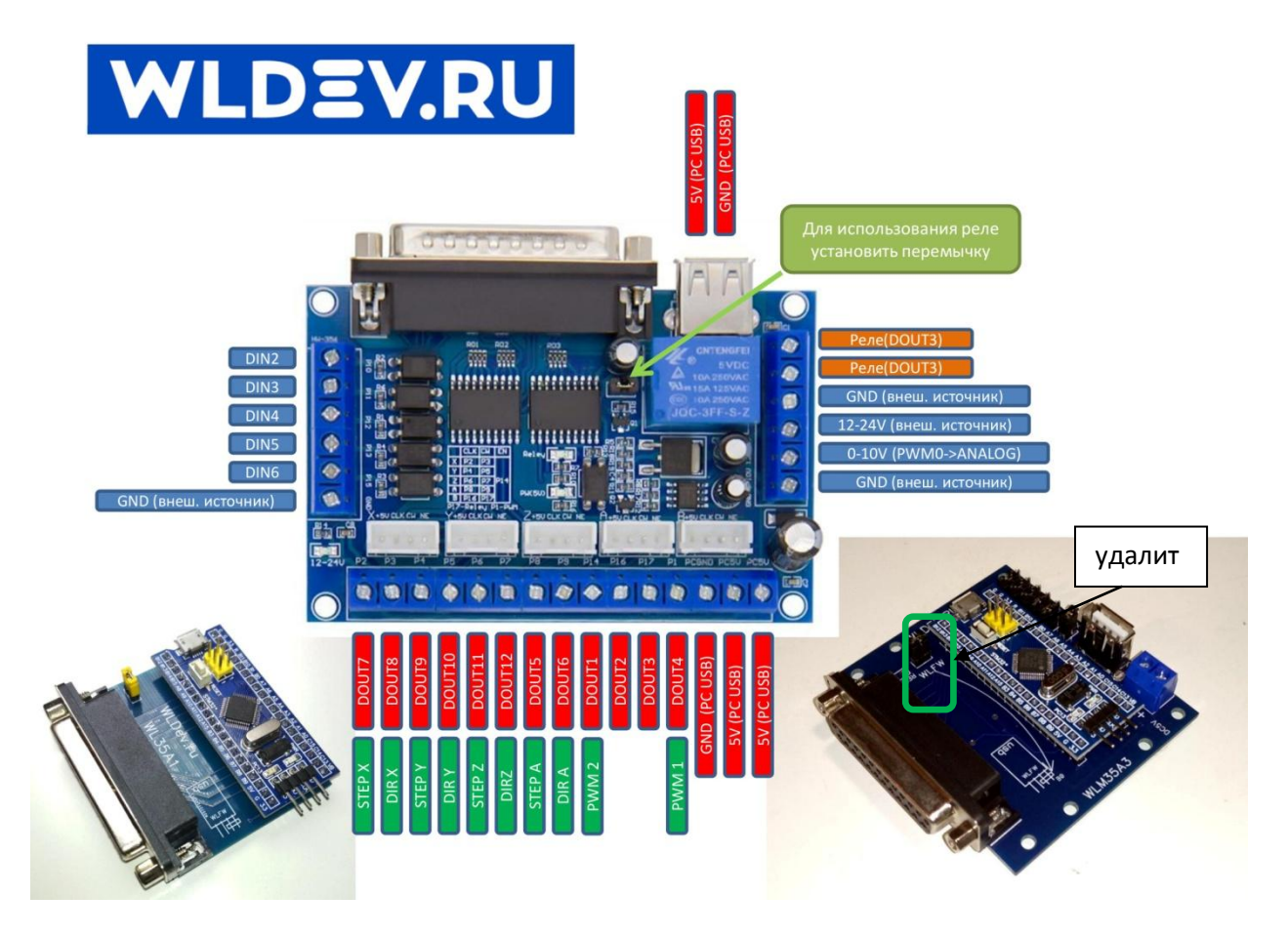

#### <span id="page-4-0"></span>3.2 StepMaster 2.5

Внимание!!! при работе с SM Выход out1, out2, out 3- изначально инвертированы, т.к. в случае отсутствия инверсии на преобразователе PWM (0-10B) будет 10В. Аналогично будут включены оба реле.

В случае использования контроллера совместно с платой SM необходимо соединить вывод контроллера АЗ с А4. Иначе они должны быть разомкнуты (для работы с СТ).

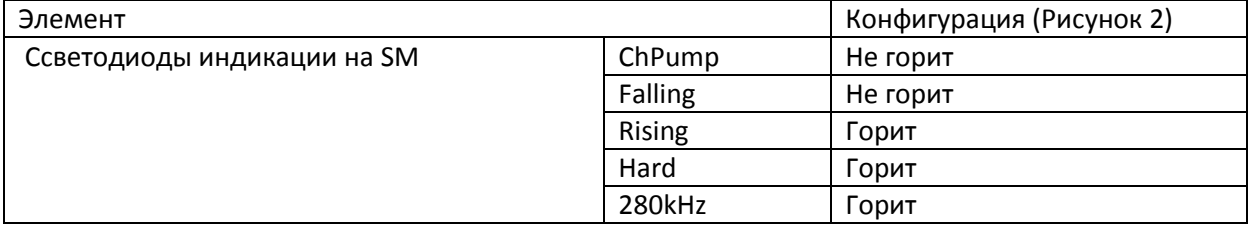

Таблица конфигурирования при работе с платой SM:

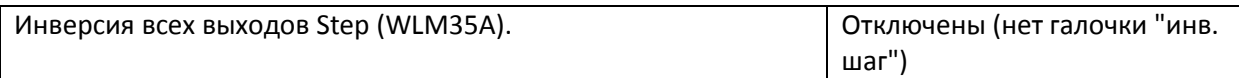

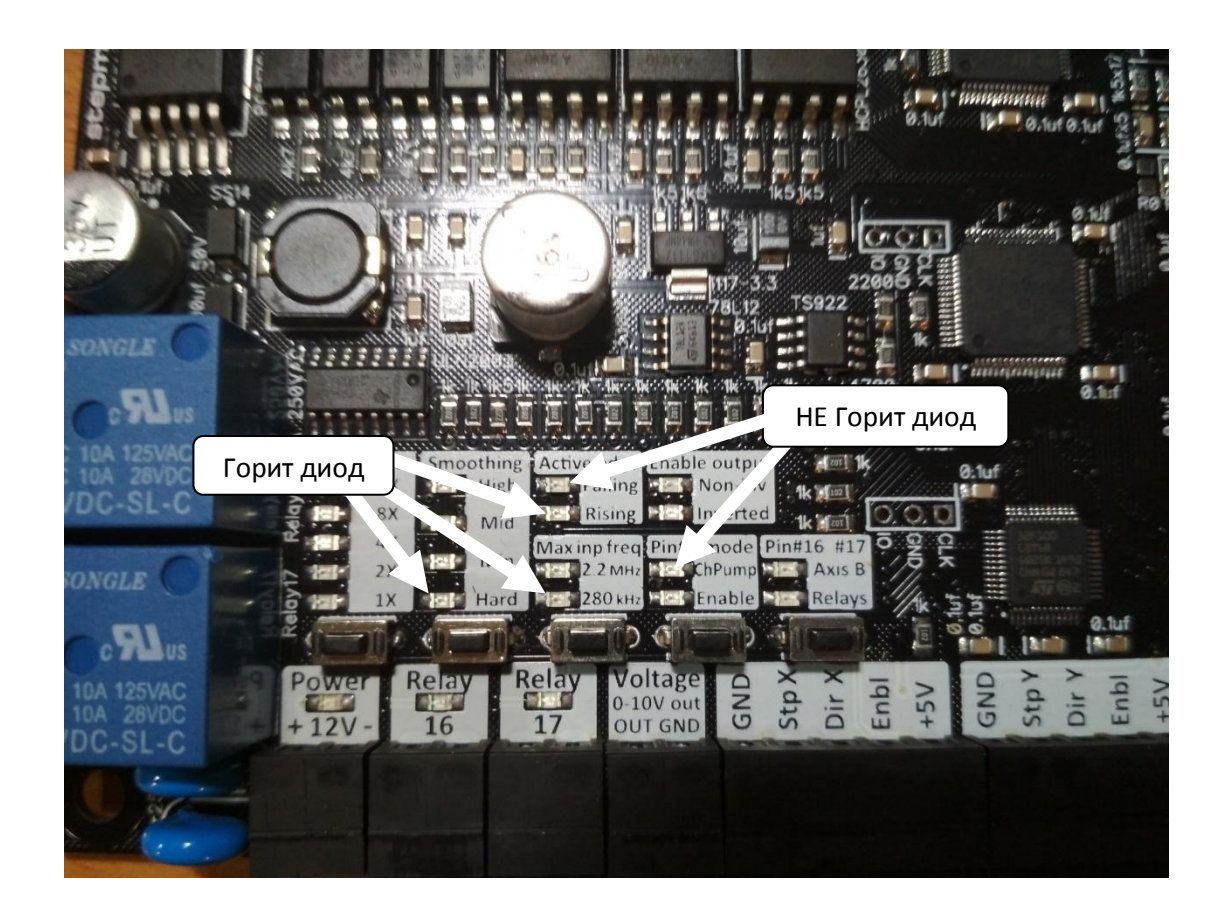

**Рисунок 2**

<span id="page-5-0"></span>Остальные элементы конфигурируются на усмотрение пользователя

# <span id="page-6-0"></span>**3.3 PLC4X-G2 (purelogic)**

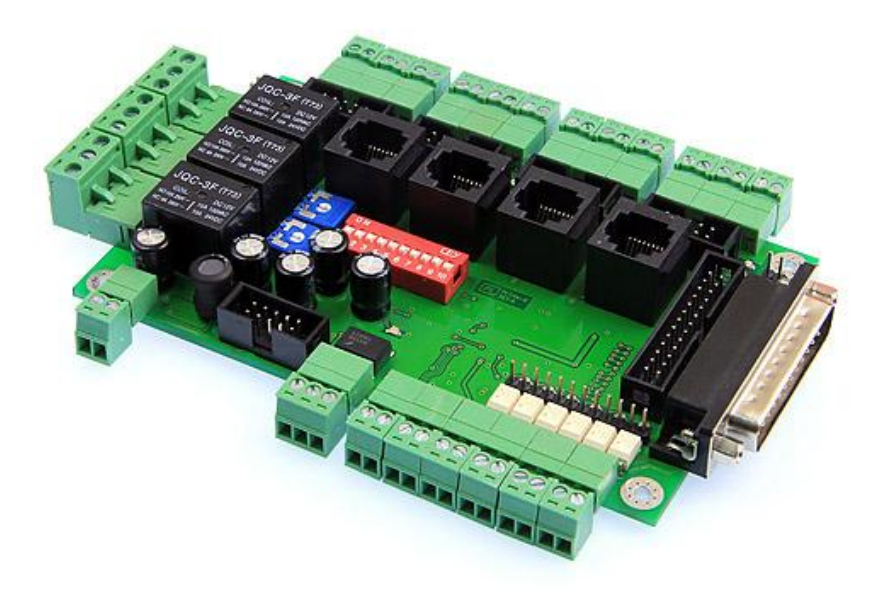

При работе сданной платой необходимо замкнуть контакты A4-A5.

Необходимо отключить режим Charge Pump ( SW1 OFF)

Для работы необходимо подать логическую единицу на вход Enable (выход 4 контроллера)

Преобразователь ШИМ-напряжение использует outPWM2

# <span id="page-6-1"></span>**4 Цоколёвка**

У контроллера есть набор входов/выходов. Некоторые из них могут использоваться в различных целях.

Таблица входов:

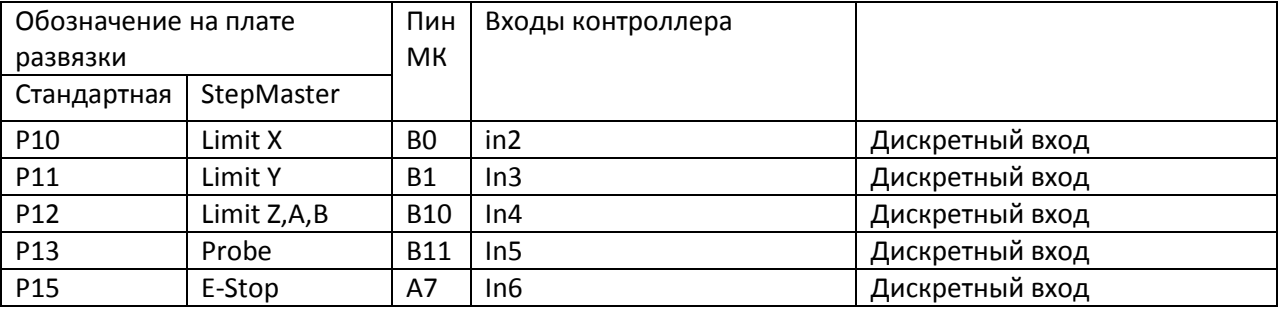

Таблица выходов:

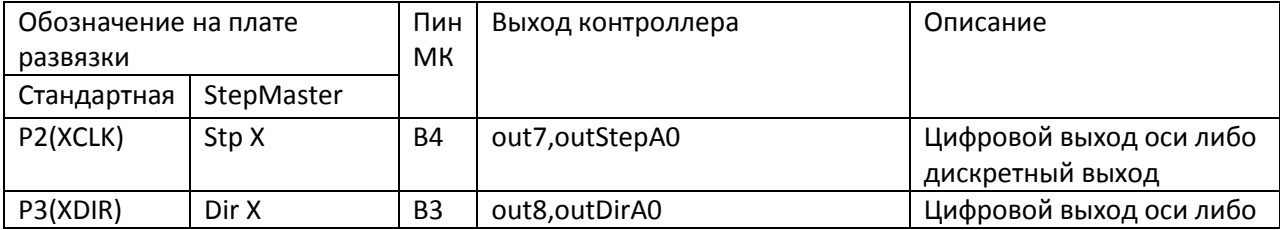

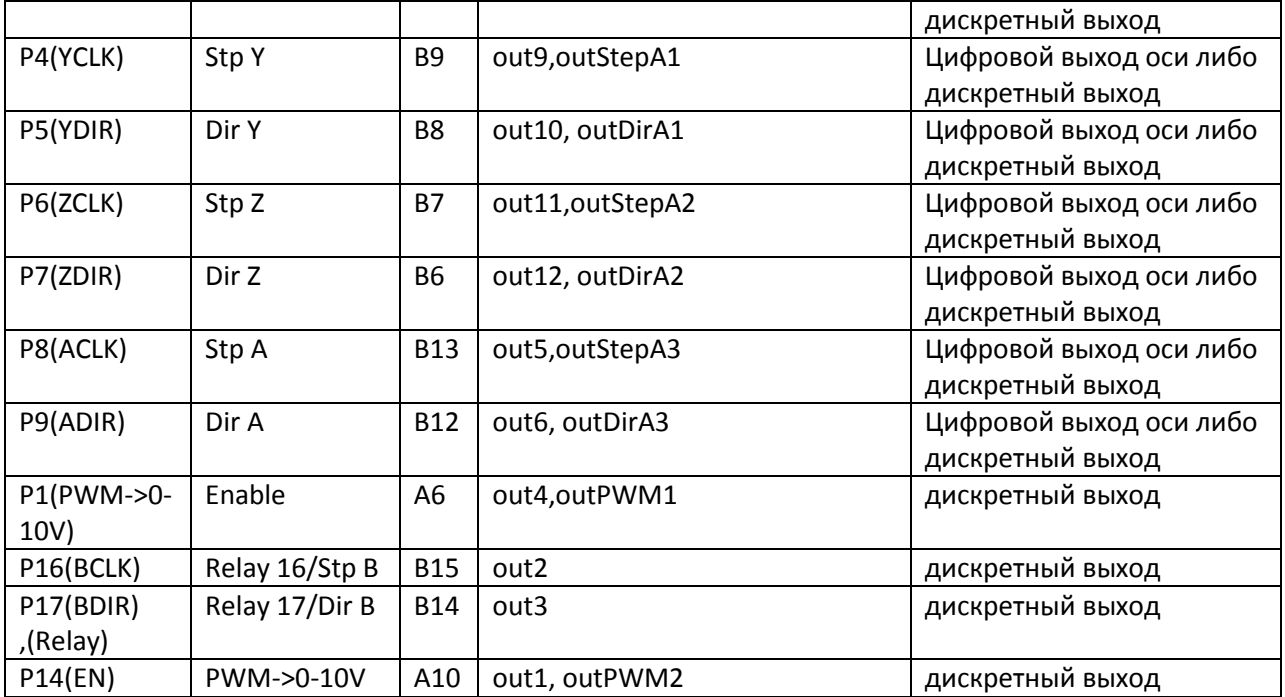

# <span id="page-7-0"></span>**5 Обновление прошивки**

Для обновления прошивки необходимо использовать программу WLFW:

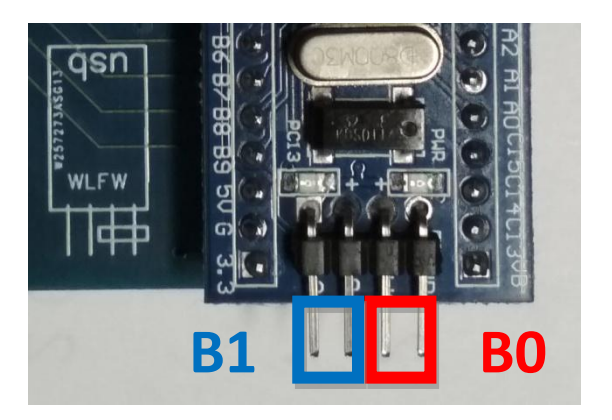